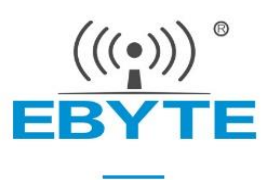

# E18-TBH-27 用户手册 1.0

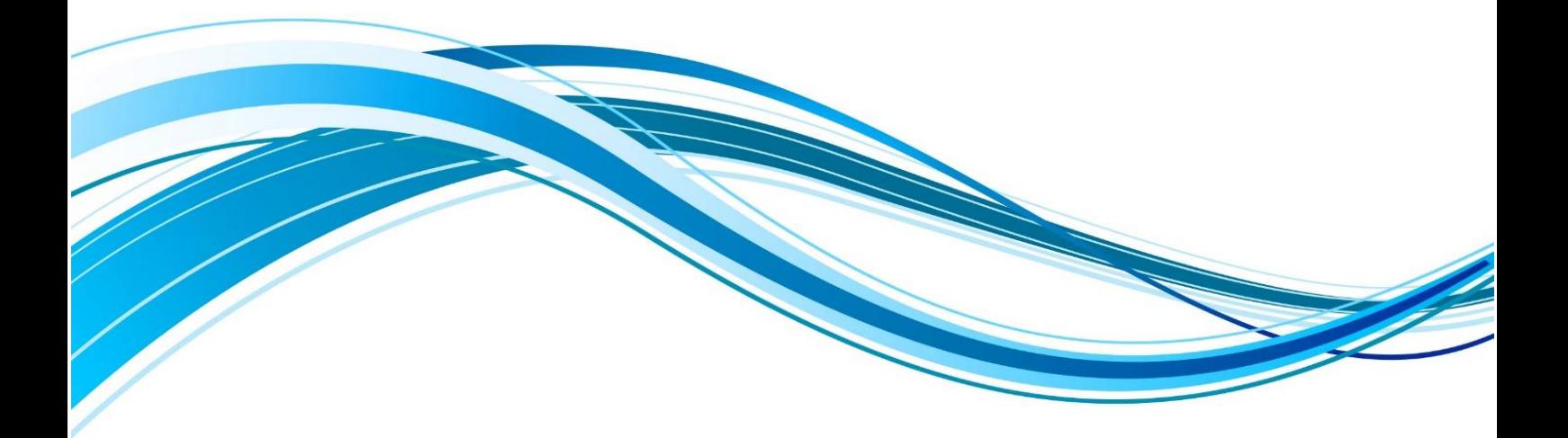

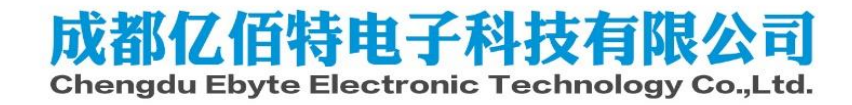

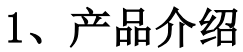

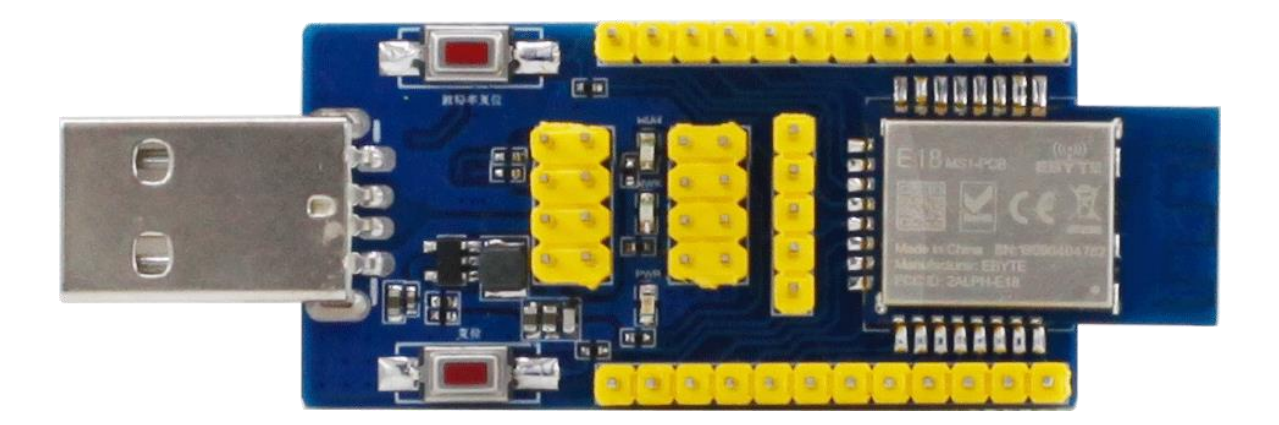

1. 用于测试和开发成都亿佰特 E18 系列无线模块 (E18-2G4Z27SI, E18-MS1-PCB, E18-MS1-IPX, E18-MS1PA1-PCB, E18-MS1PA1-IPX), E18-TBH-27已经预焊接 E18-2G4Z27SI ,详细使用可以参照模块手册。 2.E18 系列无线模块所有 IO都已引出。 3.带 CH340G串口芯片,可以进行串口通信开发。 4. 带USB 接口,可以直接插上电脑使用。 5.用户可自行接入外接电源和串口,进行二次开发。 6.工作稳定,易于开发。

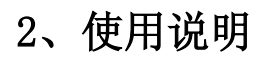

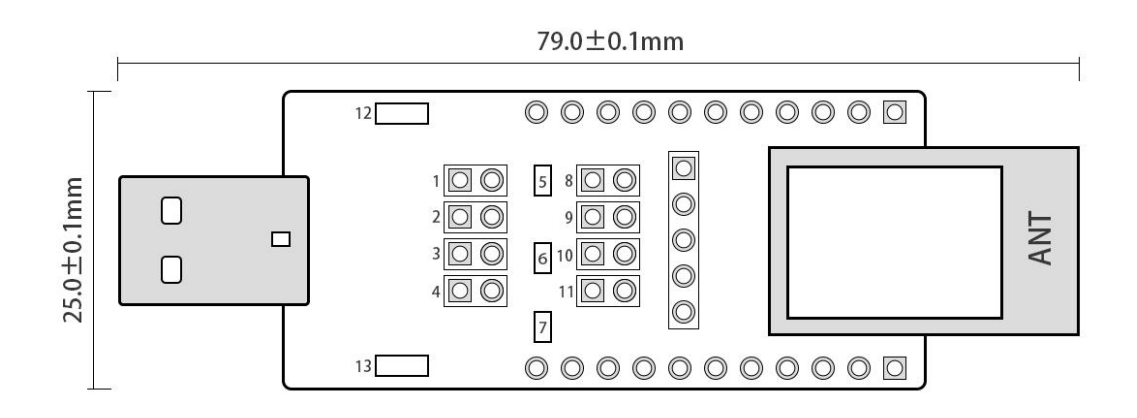

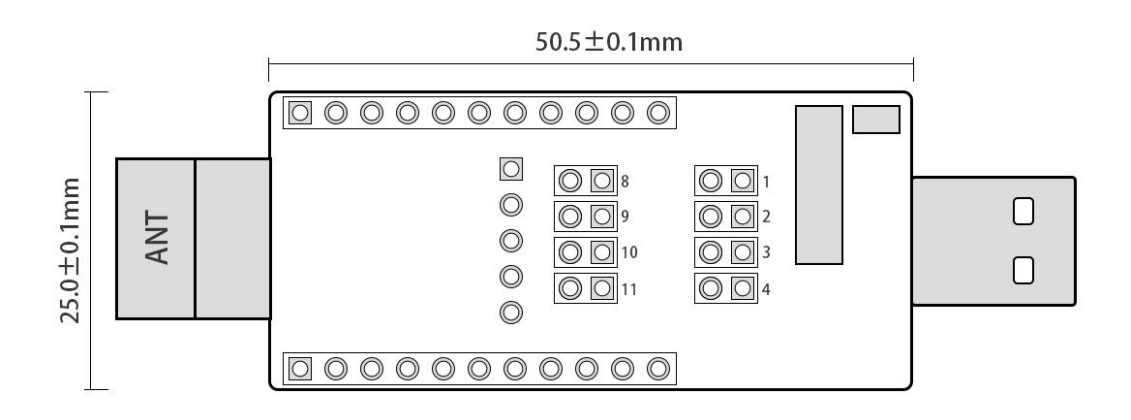

序号说明:

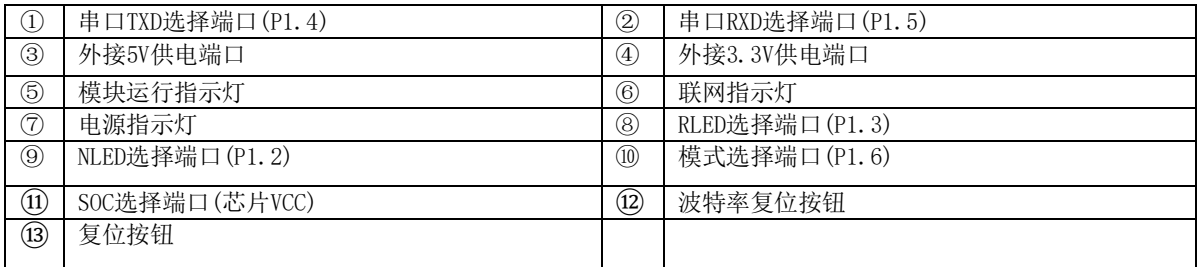

#### 功能说明:

1.复位按钮:系统复位

2.波特率复位按钮:双击复位波特率(默认115200)(P1.7)

3.TXD,RXD选择端口:可接外部串口

4. 模式选择端口: 用于切换 AT 指令模式和 HEX 指令模式。插上跳线帽,表示为 HEX指令模式 (低电平), 不插跳线帽表示为 AT 指令模式(高电平) (P1.6)

5. 图上①、②、③、④、⑧、⑨、⑩、⑪端口配合使用,用于测试模块电流:①、②、③、④、⑧、⑨、 ⑩、⑪端口全不插跳线帽,电流表表笔接触⑪端口(如上图:左正右负),可测试芯片电流。

### **3**、驱动安装

采用 CH340G 芯片作为串口,请自行下载使用我司提供[的驱动软件;](http://www.ebyte.com/pdf-down.aspx?id=30)安装完毕后可在设备管理器中识 别出串口号。

## **4**、程序下载

E18模块内置8051单片机,程序下载使用我司CC系列专用下载器 CC-DeBugger,不能使用串口或其他任何 JTAG、ISP、ICP 工具。

用户可以直接下载编译好的HEX 文件。

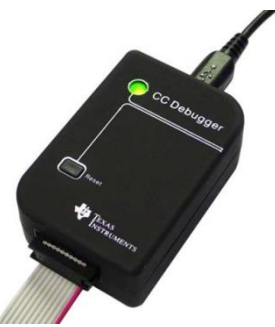

E18-TBH-27 用户手册v1.0 样品网址: cdebyte.taobao.com

**5**、技术支持

开发过程中,请积极联系我司技术支持,我们只对我司模块进行支持,不含单片机基本用法问题。

# **6**、通信测试

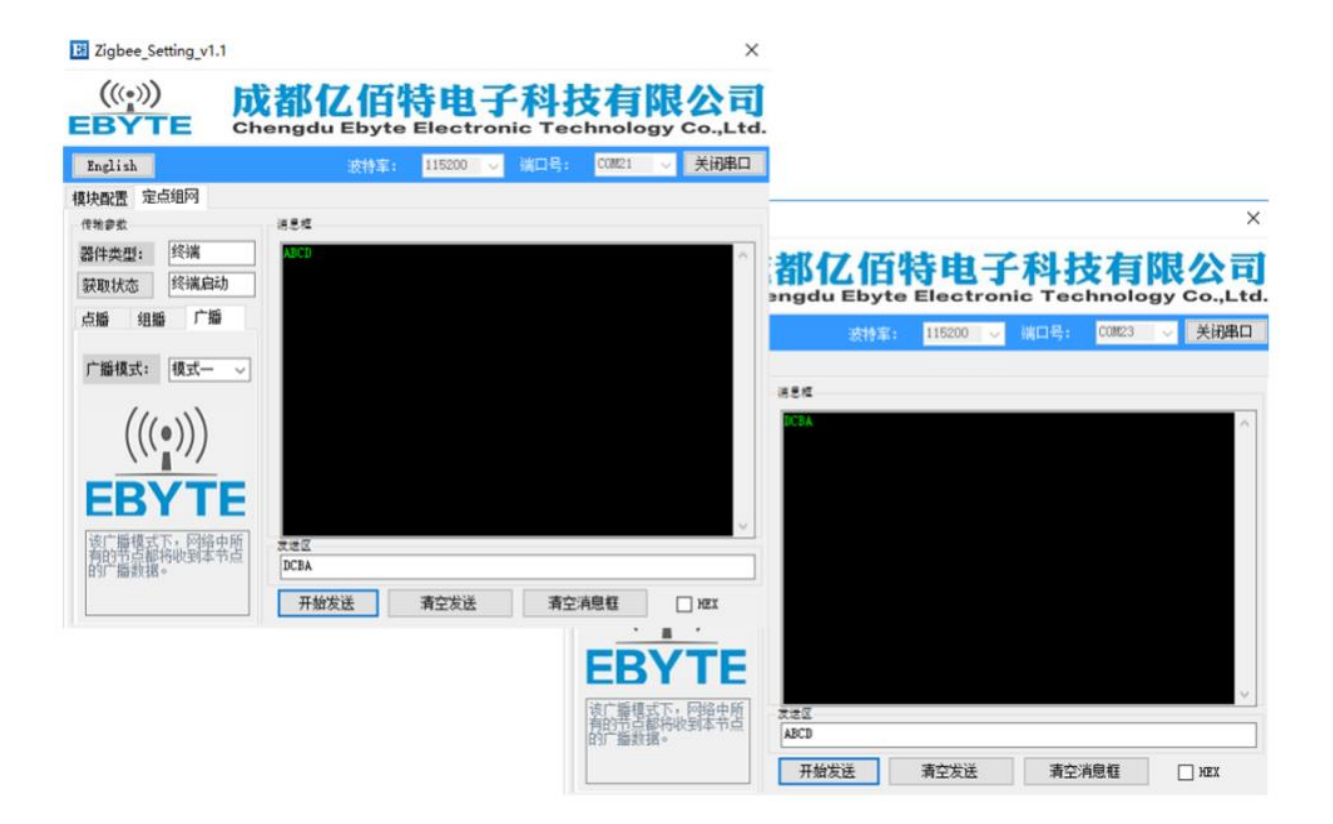